## How You Can Disable The AVG Product For A Time Being?

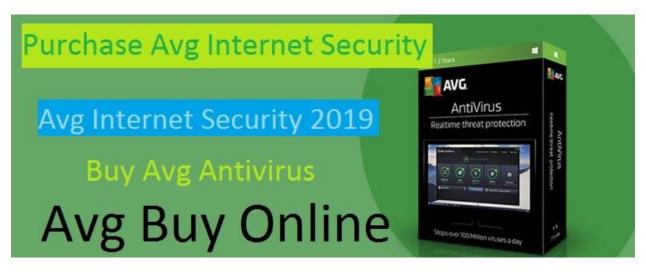

Once you enter the product key your antivirus subscription activated and will continue until it is canceled or expired. In case, you want to cancel your subscription and don't want to access the antivirus on your device. Exceptionally, you can permanently delete the product within the 15 days prior to the start of the activated period. You will receive a message subject to the automatic extension if 45 days prior to the start of the next subscription period. If you want to disable it for a time being, AVG antivirus protection also allows you to do that.

Sometimes, AVG antivirus won't allow a few programs to run on your device as per their security terms. On that scenario, you can temporarily disable the AVG protection and access the program. Make sure you enable the protection once you're done with your program.

## Following steps will guide you to temporarily disable your AVG protection-

- Refresh your system and navigate to the AVG icon in the system tray.
- Right click on it and select "Temporarily disable AVG protection" option from the context menu.
- Select how long you want to disable the protection and whether to disable Firewall and then press OK.

Other than this, you can also disable the protection from the Advanced Settings:

- Launch the antivirus program.
- From the options menu, select Advanced Settings.
- Choose "Temporarily disable AVG protection" from the left side of the screen and then click on the same button on the right side.
- Select how long you want to disable AVG for if you want to disable Firewall protection tick the checkbox and then press OK.
- You can also do it individually rather than disabling the entire AVG protection.

To know more add the protection to another device you can reach us on <u>Avg Buy</u> <u>Online</u> page and add the product to your cart to avail a great discount. If you have any doubt on our service or products don't think too much we only sell the authentic and genuine product.

## **Original Source**

<u>http://purchaseonlineavg.emyspot.com/blog/antivirus/how-</u> you-can-disable-the-avg-product-for-a-time-being.html